# **Patient Portal - How to connect to a Telehealth Appointment**

Patient's Guide to a Telehealth Appointment:

If your provider offers Telehealth appointments through Azalea Health, you can connect to the appointment through your Patient Portal (PHR). Please reach out to your provider to schedule a Telehealth appointment.

#### **What is** *Required* **to Connect to my Telehealth Appointment?**

- 1. A Patient Portal account through your provider's office.
- 2. Google Chrome web browser to sign into your Patient Portal account online.
- 3. A microphone and/or a webcam, depending on what your provider has recommended.
- 4. A secure internet connection.

#### **How do I Login to Azalea Patient Portal?**

*Signing into your Azalea PHR account can be done in 4 SIMPLE steps!*

- 1. Provide your doctor's office with your email address.
- 2. You will receive an email notifying you of your patient portal enrollment.
- 3. Using the link provided in the email, set up your custom password and patient portal account.

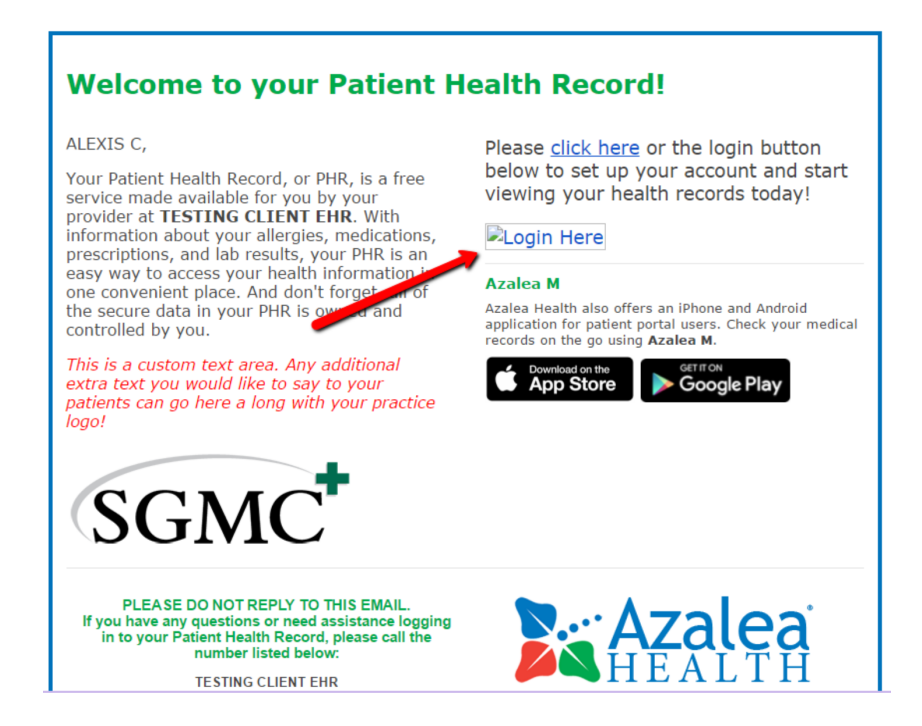

4. Easily and securely access your information from anywhere with internet capabilities!

## **How do I Connect to my Telehealth Appointment?**

*After you login to your Patient Portal account, follow these steps to join your appointment:*

1. Click on the "Portal" tab in the upper left-hand corner, to the left of your name.

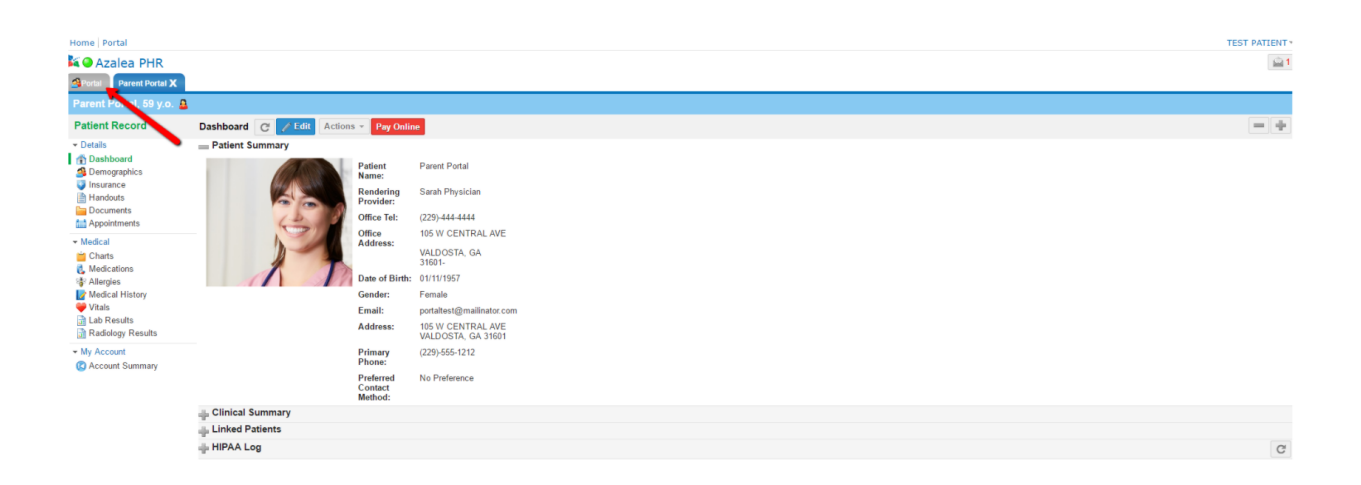

2. Click the phone icon next to the telehealth appointment, underneath the "Upcoming Telehealth Appointments" section on the right side of the screen.

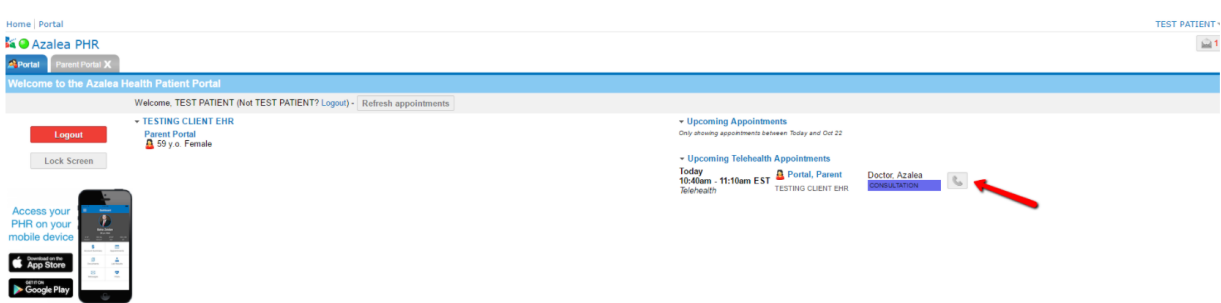

3. Allow Azalea Health to access your camera and microphone (if applicable) by selecting "Continue allowing https://www.azaleahealth.com to access your microphone"

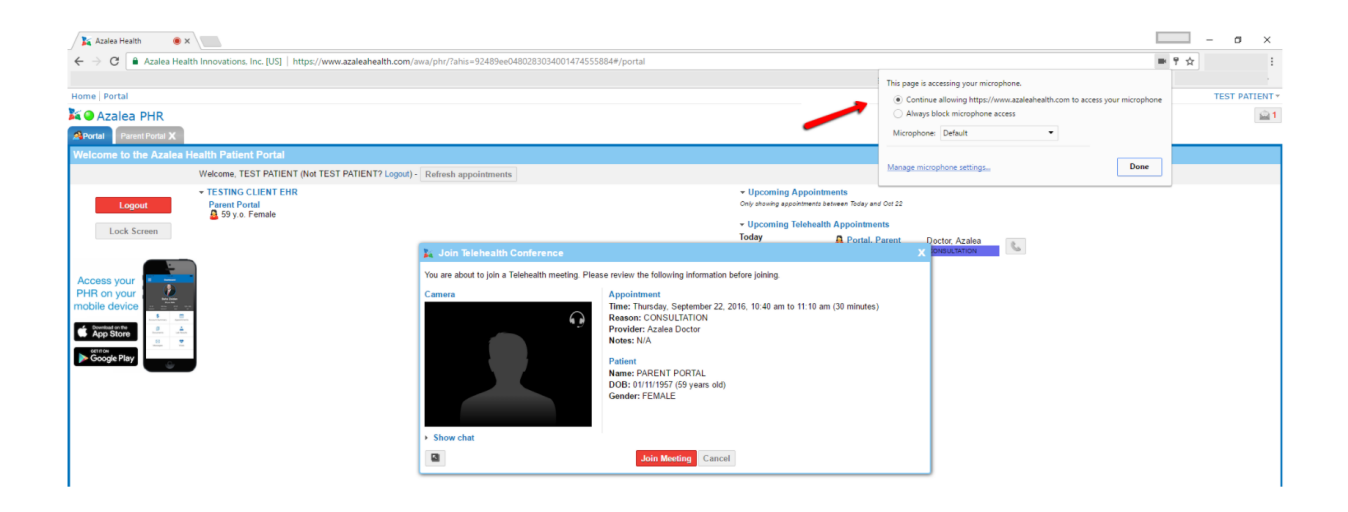

## 4. Click "Join Meeting"

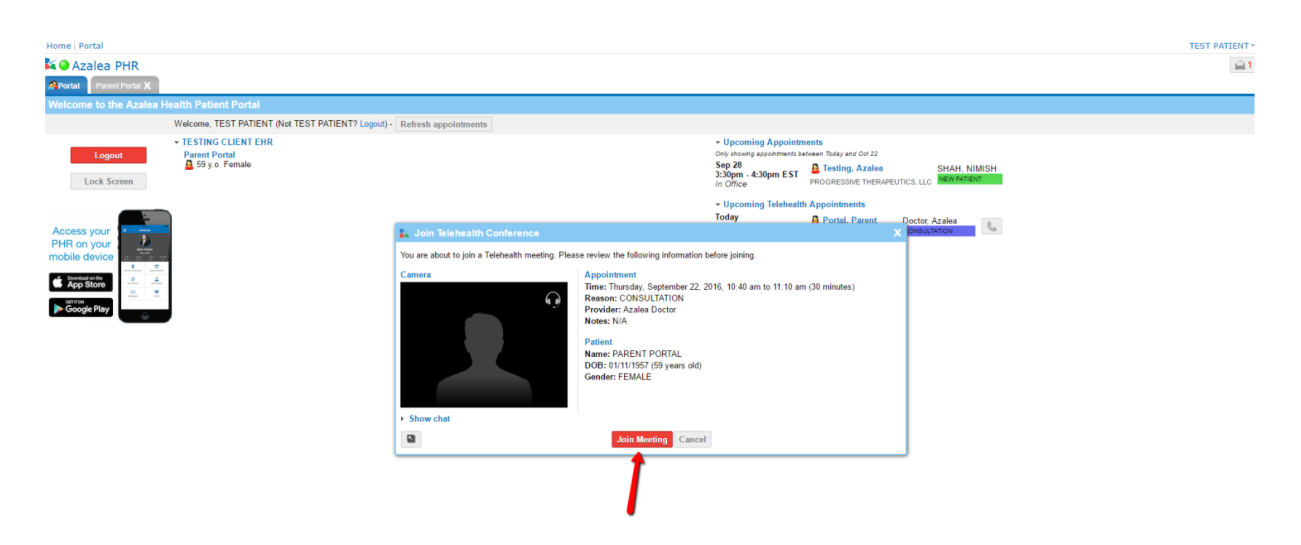

## 5. Wait for your provider to join!

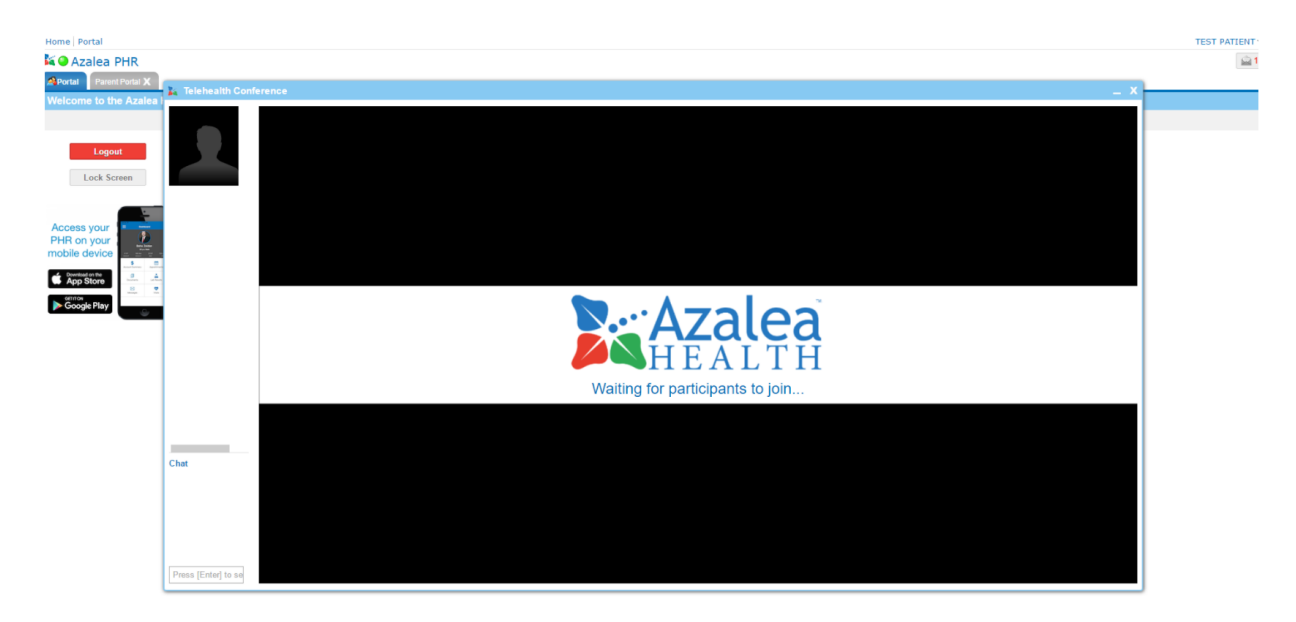

#### **FAQs:**

Q: What if I do not have an email address?

A: You can obtain a free email address through Gmail.com

Q: What if I do not have a microphone or webcam?

A: A microphone and webcam are required to join the appointment. Please discuss the requirements for the telehealth appointment with your provider, as your provider may require both the microphone and webcam.

Q: Who should I contact if I experience issues while trying to connect to my appointment? A: You can call Azalea Health's support team at 877-777-7686 ext. 3 from Monday-Friday, 9 a.m. – 5 p.m, except for nationally recognized holidays.